## Wifi for employees and students

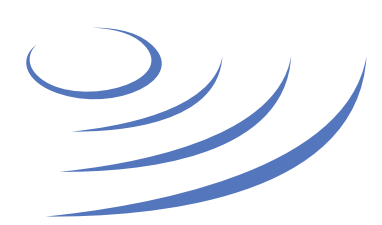

## **Removing eduroam profile – Apple iOS**

**Eduroam** (Edu-cation roam-ing) is a world-wide project to provide wireless access to students, researchers and university staff. These users have wireless internet access in all participating organisations, without the need to reconfigure their devices.

## **Step by step guide** 1. On the Settings tab select Wi-Fi network management 2. After making sure that the Wi-Fi network is turned on, select the eduroam profile 3. In the eduroam profile settings window, click "forget this network" button 4. Confirm selection by clicking "forget" **く Ustawienia** Wi-Fi **√** Wi-Fi **√** Wi-Fi eduroam eduroam Wi-Fi Przyłącz się do sieci Przyłącz się do sieci eduroam-open G Zapomnij tę sieć WYBIERZ SIEĆ... Zapomnieć sieć Wi-Fi "eduroam"? DSK\_test **ADRES IP** Twój iPhone nie będzie już łączyć się DHCP **BootP** Statyczny z tą siecią Wi-Fi. eduroam  $\hat{=}$   $\hat{=}$   $\hat{I}$ Adres IP **Anuluj** Zapomnij SAP@UW  $\bullet \in (i)$ Maska podsieci Maska podsieci UW-DS  $\widehat{\mathsf{F}}$  (i) Router Router UW-GuestWifi  $\widehat{\mathbf{r}}$  (i) **DNS DNS** Inna..

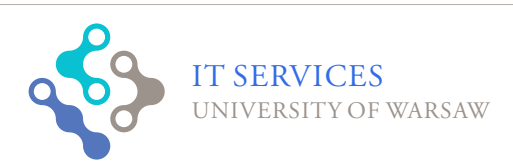

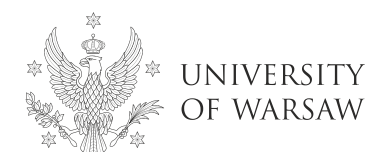